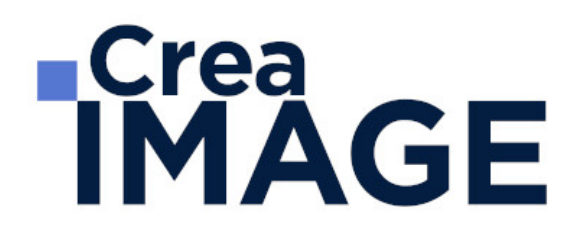

## FORMATION - WEB

**WordPress** 

31 avenue de la Sibelle 75014 Paris Tél. 01 48 03 57 43 Mail : formation@crea-image.net **www.crea-image.net**

CREA IMAGE COMMUNICATION SAS AU CAPITAL DE 20 000 € ORGANISME DE FORMATION N°11 75 36820 75 N° TVA INTRA COMMUNAUTAIRE FR35479739254 RCS PARIS B 479 739 245 - APE 8559A

## **RICrea<br>IMAGE**

#### **Durée** 5 Jours - 35 Heures

## ■ Objectifs

Être en mesure de créer et publier un site web en utilisant les fonctionnalités de base de WordPress.

Créer, mettre en ligne et administrer un site web en utilisant un logiciel d'édition de site web.

Taux de satisfaction pour l'année 2024 : 4,35/5 ?

## **Pré-requis**

Ce stage intensif nécessite des connaissances solides en bureautique (utilisation d'un système d'exploitation, organisation de ses fichiers) et une utilisation courante d'Internet.

## **Modalités d'inscription**

L'admission du candidat se fait sur la base :

- D'un questionnaire préalable dans lequel le candidat détaille ses compétences, ses acquis, ses formations et études et son objectif professionnel
- D'un entretien (téléphonique ou face à face, selon les cas) avec le responsable des formations, de la pédagogie et de la coordination des programmes afin de valider l'admission et répondre aux questions du candidat

## Méthode pédagogique

Formation présentielle et/ou distancielle pendant laquelle sont alternés les explications théoriques et techniques et les exercices pratiques sur les logiciels.

## Matériel pédagogique

Un ordinateur Mac ou PC par personne. Support de cours fourni. Le stagiaire qui souhaite créer son site internet est invité à souscrire à un service d'hébergement web en amont de la formation pour commencer le développement de son site.

> 31 avenue de la Sibelle 75014 Paris Tél. 01 48 03 57 43 Mail : formation@crea-image.net **www.crea-image.net**

CREA IMAGE COMMUNICATION SAS AU CAPITAL DE 20 000 € ORGANISME DE FORMATION N°11 75 36820 75 N° TVA INTRA COMMUNAUTAIRE FR35479739254 RCS PARIS B 479 739 245 - APE 8559A

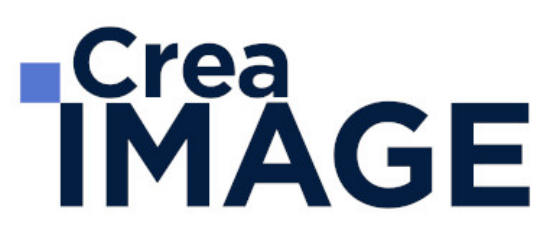

## **Modalités d'évaluation**

Evaluation en fin de parcours type QCM ou questions ouvertes. Exercices pratiques.

Possibilité de passer la certification TOSA correspondante avec un surcout de 96 € TTC. En cas de financement via le CPF, le passage de la certification TOSA est obligatoire et son coût est inclus dans le tarif affiché.

TOSA WordPress RS6965 - Enregistrée auprès de France Compétences le 18-12-2024 : Test adaptatif en ligne - Le niveau des questions s'adapte au niveau du candidat tout au long du déroulement du test - Scoring mathématique IRT (Item Response Theory) sur 1000 - Typologies de questions : Exercices de mises en situation dans l'environnement rencontrées en entreprise et activités interactives, QCM - Format du test : 30 questions / 60 minutes.

### **Public**

Toute personne souhaitant créer et publier un site web professionnel. Salarié. Travailleur indépendant. Entrepreneur.

## **Accessibilité**

Nos formations sont accessibles aux personnes en situation de handicap. Les aspects, l'accessibilité et le type de handicap au regard des modalités d'accompagnement pédagogiques sont à évoquer impérativement au cours de l'entretien préalable à toute contractualisation afin de pouvoir orienter ou accompagner au mieux les personnes en situation de handicap.

## ■ Certificat

Possibilité de passer la certification TOSA correspondante avec un surcout de 96 € TTC. En cas de financement via le CPF, le passage de la certification TOSA est obligatoire et son coût est inclus dans le tarif affiché.

TOSA WordPress RS6965 - Enregistrée auprès de France Compétences le 18-12-2024 : Test adaptatif en ligne - Le niveau des questions s'adapte au niveau du candidat tout au long du déroulement du test - Scoring mathématique IRT (Item Response Theory) sur 1000 - Typologies de questions : Exercices de mises en situation dans l'environnement rencontrées en entreprise et activités interactives, QCM - Format du test : 30 questions / 60 minutes.

> 31 avenue de la Sibelle 75014 Paris Tél. 01 48 03 57 43 Mail : formation@crea-image.net **www.crea-image.net**

CREA IMAGE COMMUNICATION SAS AU CAPITAL DE 20 000 € ORGANISME DE FORMATION N°11 75 36820 75 N° TVA INTRA COMMUNAUTAIRE FR35479739254 RCS PARIS B 479 739 245 - APE 8559A

# **ECrea**<br> **IMAGE**

## **Programme**

#### **Les prérequis à l'utilisation de WordPress**

- Comment fonctionne un site web?
- Qu'est-ce que WordPress ?
- Quelles sont les étapes de création d'un site WordPress ?
- De quoi a-t-on besoin pour créer un site WordPress ?
- Quelques conseils avant de démarrer

#### **Installer WordPress sur son ordinateur avec local by Flywheel**

- Pourquoi réaliser un site dans un environnement de travail local ?
- Comment installer et déployer WordPress avec Local by Flywheel ?

#### **Comprendre l'administration de WordPress**

- Quelle est la différence entre le back office et le front office de WordPress ?
- Comment se présente le back office ?
- Quels sont les fichiers qui composent un site WordPress ?

#### **Effectuer les réglages de base d'un site WordPress**

- Définir les règles d'utilisation du site web
- Personnaliser son profil d'administrateur
- Administrer les utilisateurs du site web

### **Créer un site simple à l'aide des fonctionnalités de base de WordPress**

- Importer des contenus multimédias dans la bibliothèque
- Définir des catégories et des sous catégories d'articles
- Créer et publier des articles
- Créer et publier des pages
- Créer et organiser un menu de navigation
- Créer des liens hypertexte
- Les bases de la personnalisation graphique

31 avenue de la Sibelle 75014 Paris Tél. 01 48 03 57 43 **www.crea-image.net**

# **ECrea**<br> **IMAGE**

Enregistrer son site et le partager à l'aide de Local by Flywheel

#### **Créer un site complexe en utilisant un thème et des plugins**

- Créer un nouveau site WordPress à partir d'un blueprint Local by Flywheel
- Installer un thème WordPress
- Personnaliser la page d'accueil de son thème
- Personnaliser les autres pages du site
- Installer des extensions
- Présentation de l'outil de code CSS additionnel
- Tester son site WordPress

#### **Publier un site WordPress sur le web**

- S'inscrire à un service d'hébergement web (ex : OVH)
- Transférer un site web d'un serveur local à un serveur web avec All-In-One WP
- Migration Vérifier que la migration s'est bien déroulée
- Obtenir un certificat SSL
- Rendre le site visible auprès des moteurs de recherche

#### **Ressources pour améliorer son site**

- Les meilleurs plugins du moment
- Les sites indispensables

#### **Installer et manipuler les fichiers de WordPress manuellement**

- De quoi a-t-on besoin pour installer un site WordPress manuellement ?
- Installer WordPress manuellement sur son ordinateur
- Migrer son site vers un serveur web

### **Aller plus loin**

- Conseils pour entretenir son site
- Conseils pour progresser

Mise à jour le 18 février 2025

31 avenue de la Sibelle 75014 Paris Tél. 01 48 03 57 43 **www.crea-image.net**

Mail : formation@crea-image.net<br>N° TVA INTRA COMMUNAUTAIRE FR35479739254 CREA IMAGE COMMUNICATION SAS AU CAPITAL DE 20 000 € ORGANISME DE FORMATION N°11 75 36820 75 RCS PARIS B 479 739 245 - APE 8559A